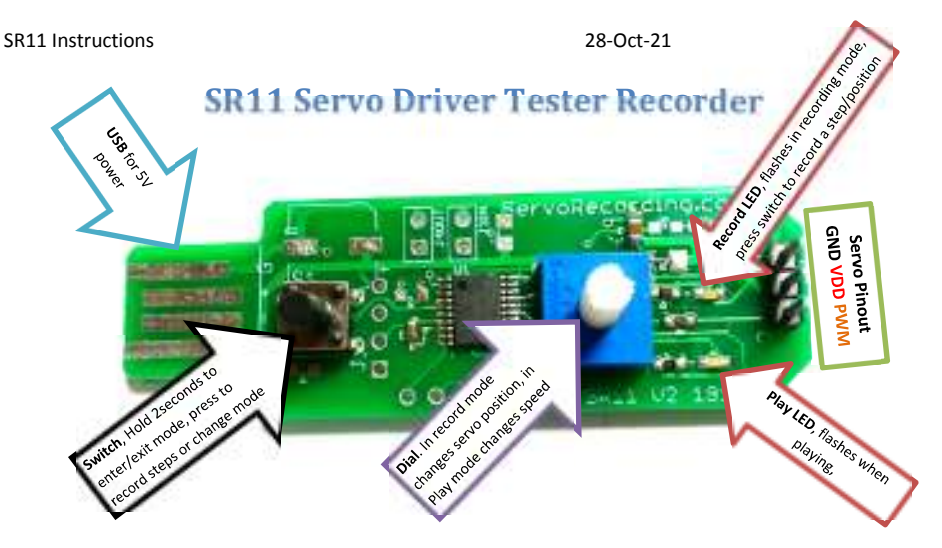

The Servo Recorder records steps or positions that you would like to play back, it does not copy exactly the same movements you make, it copies positions you want to record.

## **Quick Testing:**

- 1. Connect Servo or Electronic Speed Controller (ESC).
- 2.Connect to USB power.
- 3.Rotate Dial and Servo or ESC should change state

#### **Recording:**

- 1.Press Switch so red **Record** LED turns on
- 2.Press and hold Switch for 2s until Record LED starts to blink (now in recording mode)
- 3.Use the dial to get to the servo position you want to record
- 4.Press the switch to record the position
- 5.Go to step 3 to add another position (up to 250)
- 6.Hold the Switch for 2 seconds to exit the recording mode

#### **Play:**

- 1.Press Switch so red record **Play** LED turns on
- 2. Press and hold Switch for 2seconds until Play LED starts to blink (now in Play mode)
- 3. Use the dial to change the speed of playback
- 4. Hold the switch for 2seconds to stop the playback

### **Specs and Notes:**

- •When used with a servo 5V power is required.
- • When used with an Electronic Speed Controllers (ESC), USB power is not required, power should come from the ESC.
- The recording is saved indefinitely, even after the power is removed. •
- •The servo recorder will reset if the USB power drops or quits.
- • The **USB** output current capability must exceed the current required for the servo, typical USB ports provide 0.5A to 2.0A.
- • If the USB power quits try not to change the servo position rapidly, the faster the servo moves the more current it will consume.

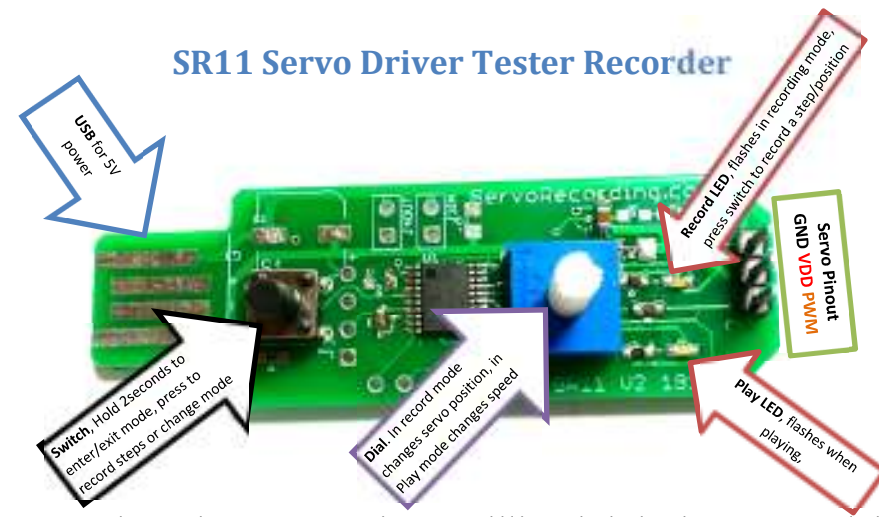

The Servo Recorder records steps or positions that you would like to play back, it does not copy exactly the same movements you make, it copies positions you want to record.

# **Quick Testing:**

- 1. Connect Servo or Electronic Speed Controller (ESC).
- 2.Connect to USB power.
- 3.Rotate Dial and Servo or ESC should change state.

### **Recording:**

- 1. Press Switch so red **Record** LED turns on.
- 2. Press and hold Switch for 2s until Record LED starts to blink (now in recording mode).
- 3.Use the dial to get to the servo position you want to record.
- 4. Press the switch to record the position.
- 5.Go to step 3 to add another position (up to 250).
- 6.Hold the Switch for 2 seconds to exit the recording mode.

### **Play:**

- 1.Press Switch so red record **Play** LED turns on.
- 2.Press and hold Switch for 2seconds until Play LED starts to blink (now in Play mode).
- 3.Use the dial to change the speed of playback.
- 4.Hold the switch for 2seconds to stop the playback.

### **Specs and Notes:**

- •When used with a servo 5V power is required.
- • When used with an Electronic Speed Controllers (ESC), USB power is not required, power should come from the ESC.
- •The recording is saved indefinitely, even after the power is removed.
- •The servo recorder will reset if the USB power drops or quits.
- • The **USB** output current capability must exceed the current required for the servo, typical USB ports provide 0.5A to 2.0A.
- If the USB power quits try not to change the servo position rapidly, the faster the servo moves the more current it will consume.

# **ServoRecording.com ServoRecording.com**

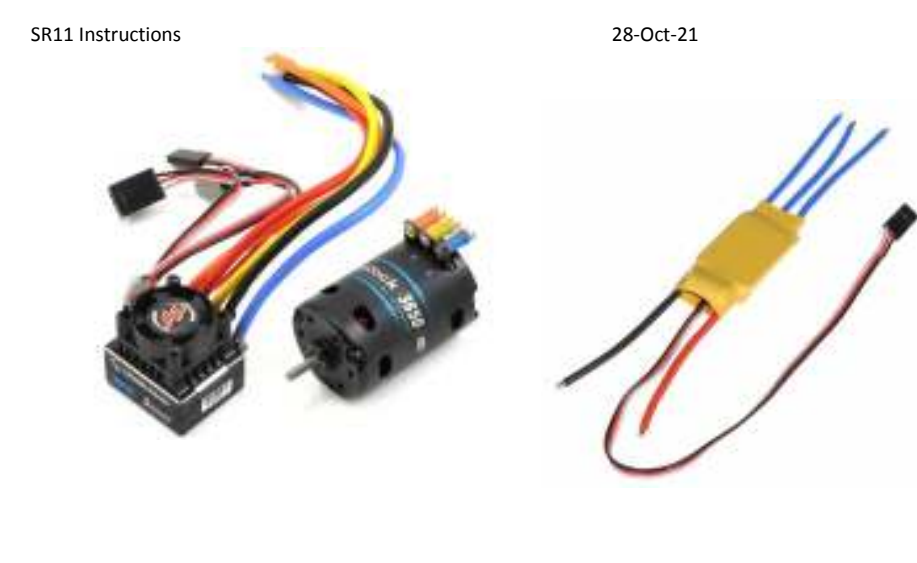

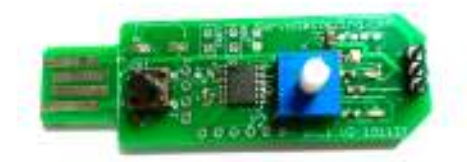

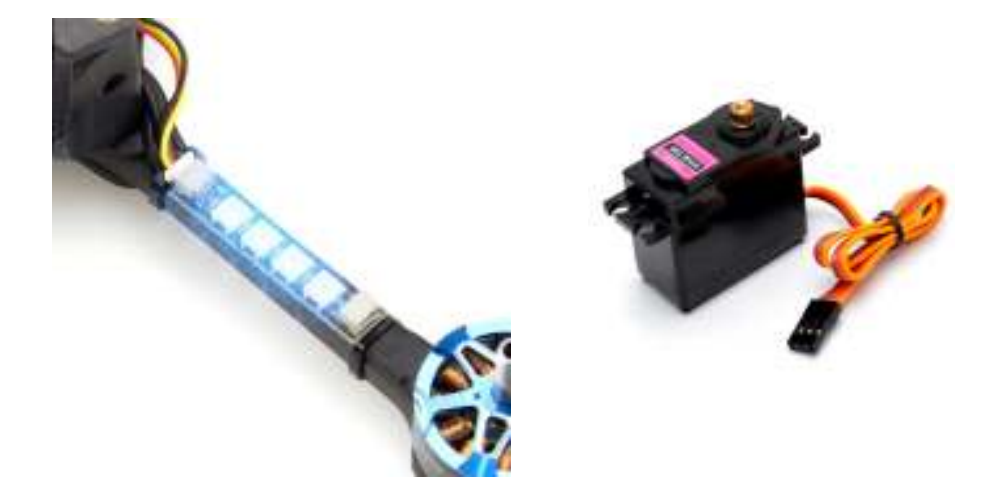

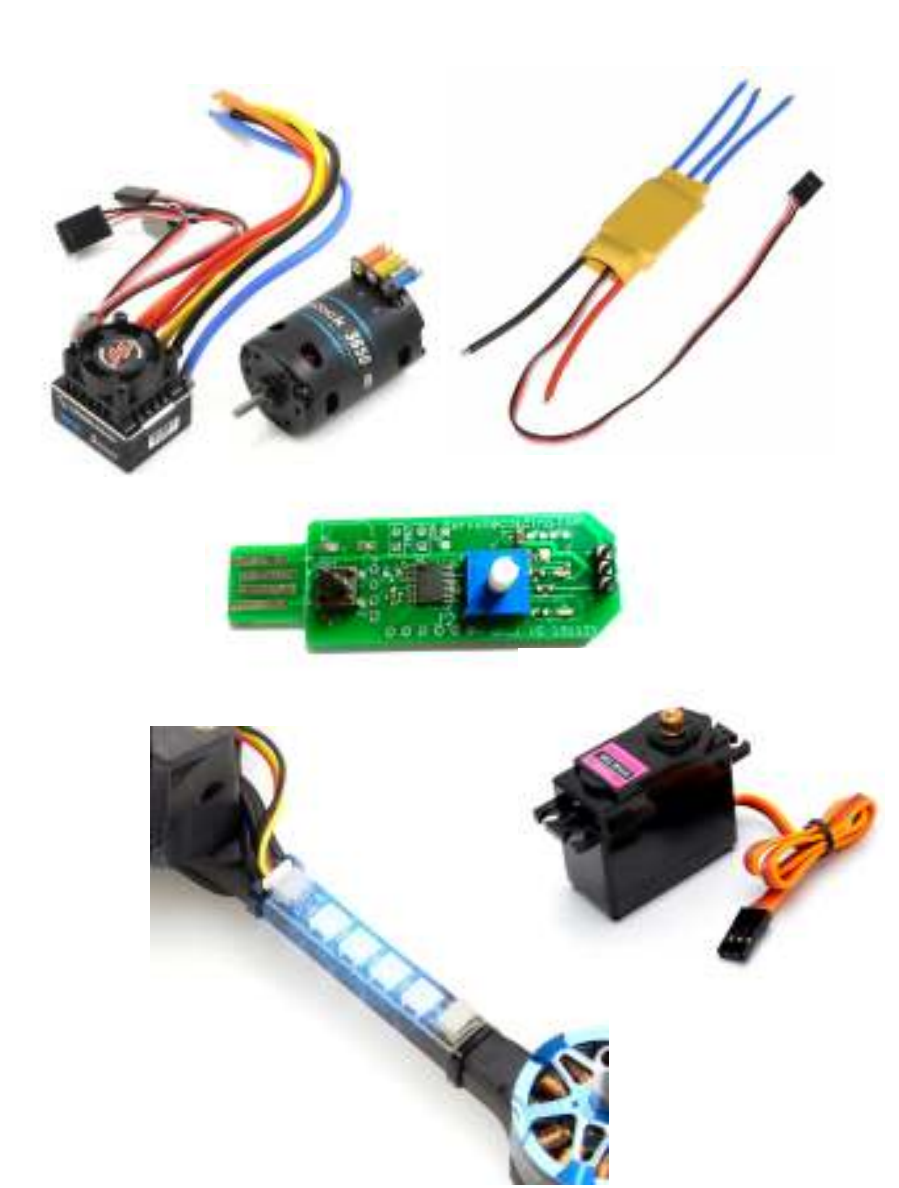

 **ServoRecording.com ServoRecording.com**